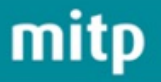

Jörg Schieb

# **Microsoft** Windows 10

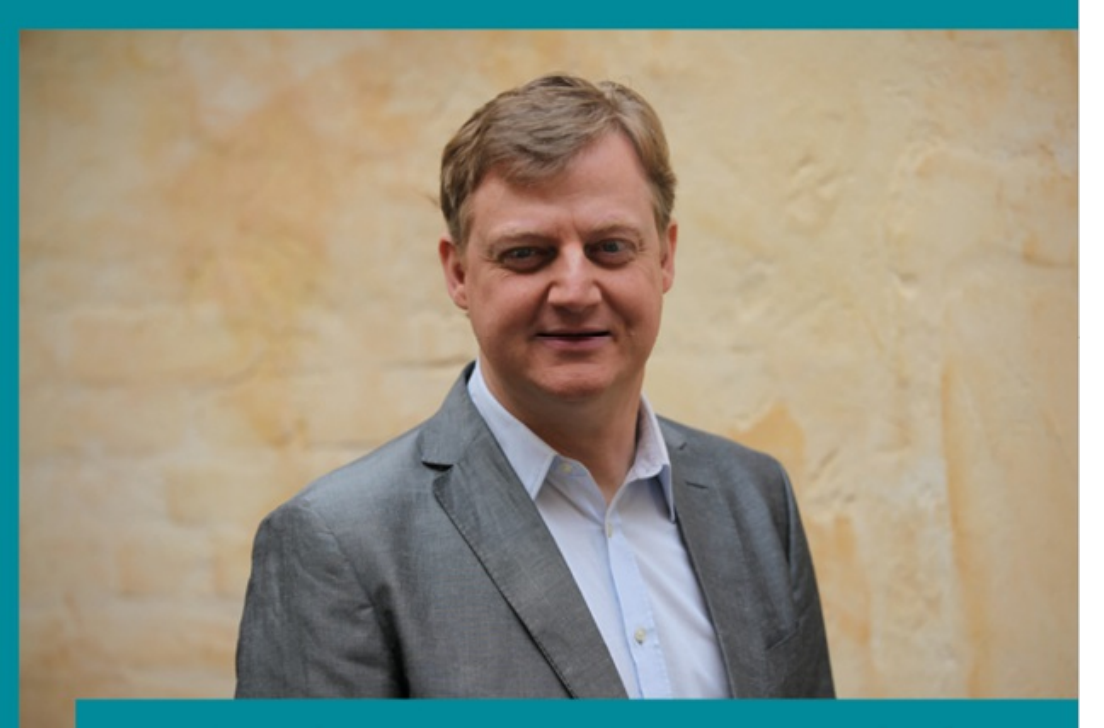

Vom Windows-Experten Nr. 1 Jörg Schieb Mit allen wichtigen Neuerungen Optimale Einstellung für beste Performance

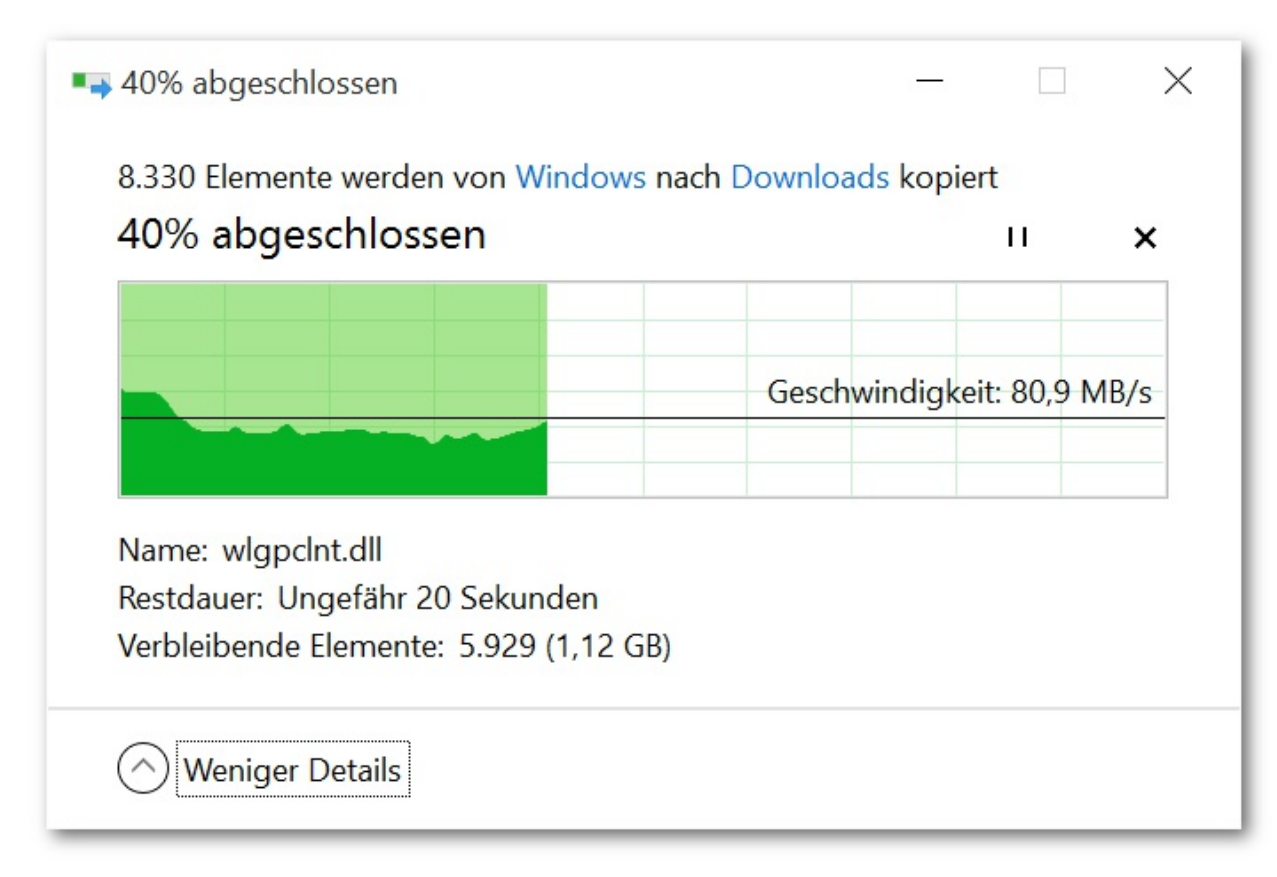

**Abbildung 1.6:** Statusfenster für Kopiervorgänge

Auch neu: Der Explorer hat jetzt ein sogenanntes *Menüband*, das die bisherige Menü- und Symbolleiste ersetzt. Nutzer von neueren Versionen der Bürosuite Microsoft Office kennen diese Art der Menüs bereits, denn sie ist seit Word 2007 Standard.

Mit der verbesserten Version des Task-Managers lassen sich Autostartprogramme effizient blocken oder teilweise deaktivieren. Zudem wird durch farbige Hinterlegung auf den ersten Blick sichtbar, welche Apps am meisten Prozessorleistung, Arbeitsspeicher oder Festplattenkapazität verbrauchen. Wer ein bestimmtes Programm nicht identifizieren kann, klickt einfach mit der rechten Maustaste darauf, um dann im Internet danach zu suchen. So wird schneller klar, ob hier eventuell Malware ihr Unwesen treibt.

#### *Defender und SmartScreen*

Stichwort Sicherheit: In Windows 10 ist der *Defender* von Haus aus mit an Bord. Dabei handelt es sich um eine umbenannte Version des Antivirenprogramms Microsoft Security Essentials. Dank dieser Software verfügen alle Windows-10-PCs zumindest über einen gewissen Schutz vor bösartigen Programmen und Webseiten. Für weitere Sicherheit sorgt ein Scan-Mechanismus, der bei jedem Programmstart und Öffnen von Dokumenten aktiv wird. Er berechnet eine Quersumme der Datei und gleicht diese mit einer Online-Liste von Schadprogrammen ab, um so etwaige Bedrohungen schon vor dem Ausführen zu erkennen und zu blocken. Dieser Mechanismus war zuvor bereits als Internet-Explorer-Modul vorhanden und wird *SmartScreen* genannt.

Darüber hinaus gibt's in Windows 10 neue und verbesserte Funktionen an allen Ecken. Deswegen einfach einen Blick in die restlichen Kapitel werfen …

# **Umsteiger von Windows 8.1: ähnliches System in neuem Outfit**

Für Nutzer von Windows 8.1 hält Windows 10 natürlich nicht ganz so viel Neues bereit wie für diejenigen, die direkt von Windows 7 auf 10 springen. Hier sind andere Dinge wichtig, hier kommt es auf die Feinheiten an. Und die können sich sehen lassen.

#### **Markante Änderung: Das Startmenü ist wieder da!**

Am auffälligsten beim ersten Start von Windows 10 ist, ganz klar: Microsoft hat das Startmenü zurückgebracht! Vorbei ist es mit den ersten Schritten, für die man zuerst einmal sämtliche Bildschirmecken und Wischgesten per Maus nachahmen musste.

Weg ist auch die Charms-Leiste am rechten Bildschirmrand, mit der man in Windows 8 und 8.1 nicht nur auf die Startseite, sondern auch auf die PC-Einstellungen sowie weitere Funktionen der Oberfläche zugreifen konnte. Sie wurde durch mehrere Menüs ersetzt.

Im neuen alten Startmenü finden sich alte Windows-Hasen sofort zurecht. Links werden wie gewohnt die installierten und am häufigsten genutzten Programme und Apps angezeigt; auf der rechten Seite hat Microsoft Platz gemacht für die bunten Kacheln, die von der Startseite hierher umgezogen sind. Sie lassen sich übrigens wie gewohnt mit gedrückter Maustaste oder per Finger anders anordnen und in Gruppen einteilen.

Wer sich dann doch nach der gekachelten Startseite von Windows 8.1 in der Vollbildansicht zurücksehnt, kann auch das haben. Dazu in den *Einstellungen* unter *Personalisierung / Start* den Schalter *Menü "Start" im Vollbildmodus verwenden* einschalten. Ab dem nächsten Klick auf den *Start*-Button füllt das Startmenü unmittelbar den vollen Bildschirm und fühlt sich dann ganz ähnlich an wie die Startseite von Windows 8 und 8.1.

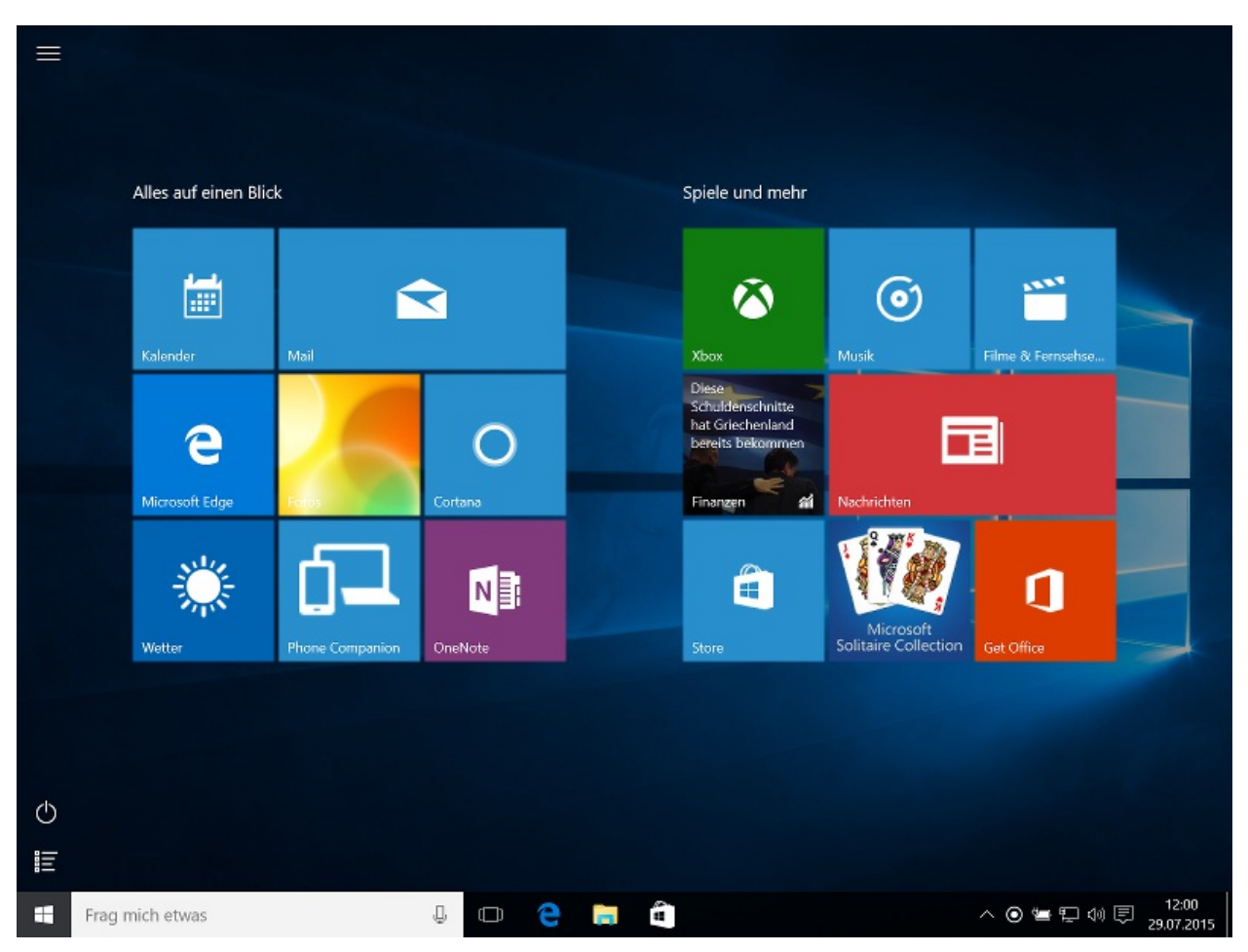

**Abbildung 1.7:** Startmenü im Startseiten-Modus

## **Feinschliff für die Taskleiste**

Gegenüber Windows 8.1 hat sich die Taskleiste in Windows 10 auf den ersten Blick nicht wesentlich verändert. Am auffälligsten sind das Suchfeld auf der linken Seite sowie die Taskansicht-Schaltfläche. Mit dem Suchfeld verknüpft ist die neue digitale Assistentin Cortana, die Nutzer von Windows Phone 8.1 bereits von ihrem Handy kennen. Mehr zu Cortana steht in [Kapitel](#page--1-0) 3.

Und über die Taskansicht hat der Nutzer Zugriff auf eine längst überfällige Erweiterung des Windows-Desktops: Statt auf eine einzige Arbeitsfläche beschränkt zu sein, kann der Nutzer seine Programme und Dokumentfenster jetzt auf mehreren virtuellen Desktops so anordnen, dass getrennt bleibt, was getrennt sein soll.

## **Apps ziehen in Fenster ein**

Besser erreichbar ist jetzt die Einstellungs-App. Von Haus aus wird für sie in der unteren linken Ecke des Startmenüs ein Eintrag angezeigt. Beim Anklicken fällt auch sofort auf: Apps fühlen sich jetzt auf dem Desktop heimisch und passen sich wunderbar friedlich in ihre eigenen Fenster ein. Die lassen sich auch – wie von Windows-Fenstern gewohnt – in ihrer Breite und Höhe ändern. Und zudem können sie minimiert und maximiert werden, wie klassische Desktop-Programme auch.

#### *"Hamburger"-Menü*

App-Funktionen sind wie gesagt nicht mehr in der Charms-Leiste am Bildschirmrand enthalten. Stattdessen gibt's jetzt ein neues Menü, das von Testern scherzhaft "Hamburger"-Menü genannt wird. In der oberen linken Ecke vieler Windows-Standard-Apps findet sich das von Handy-Apps bekannte Symbol mit den drei Strichen, die Ähnlichkeit mit einem Burger haben. Nach dem Anklicken erscheint eine Art Randleiste, über die man Zugriff auf die Funktionen einer App hat.

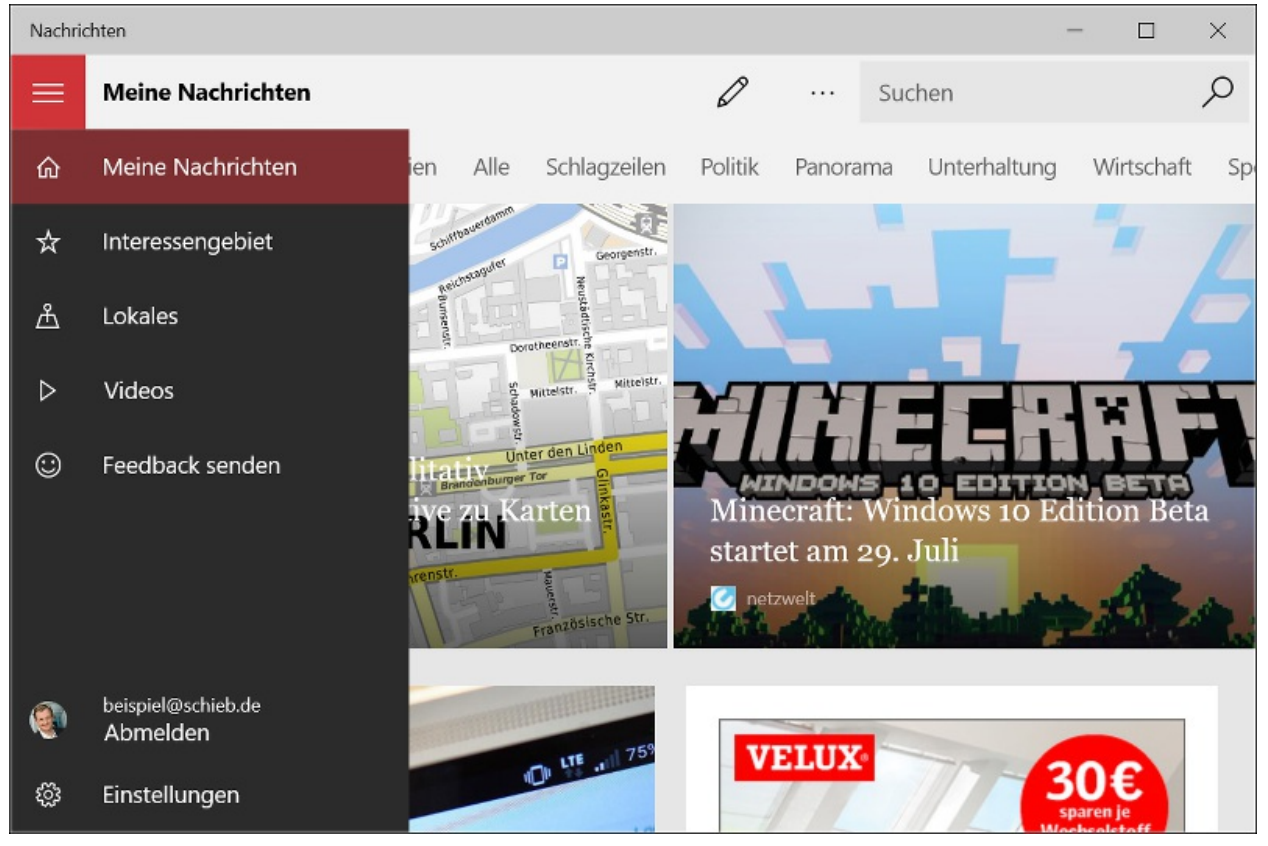

Abbildung 1.8: Das "Hamburger"-Menü der Nachrichten-App

## **Neue Mobilitätsfunktionen in Windows 10**

Wer viel unterwegs arbeitet, freut sich bestimmt über die Neuerungen für unterwegs. An vorderster Stelle ist da der neue *Tabletmodus* zu nennen. Er richtet sich unter anderem an